# Herramientas de Gestión Bibliográfica

#### Francisco J. Ruiz-Ruano Campaña

Departamento de Genética – Universidad de Granada

#### Granada, 7 de Noviembre de 2011

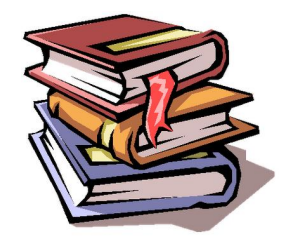

<span id="page-0-0"></span>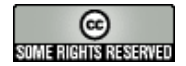

# Antes de nada

# Un bioinformatiquillo

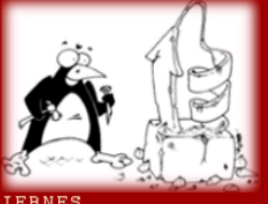

ANOTACIONES INFORMÁTICAS DE UN BIÓLOGO EN CIERNES

http://bioinformatiquillo.wordpress.com

### 1 Búsqueda y obtención de bibliografía

- Creación de bases de datos bibliográficas
- Utilización de bases de datos bibliográficas

<span id="page-2-0"></span>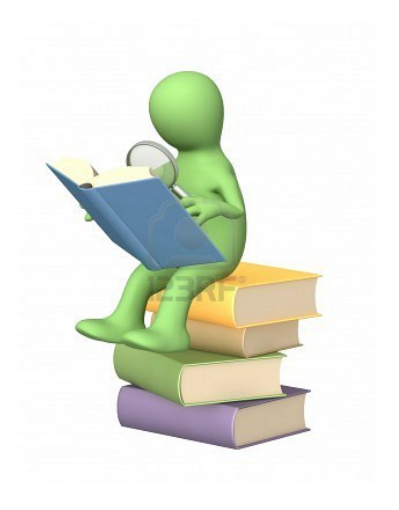

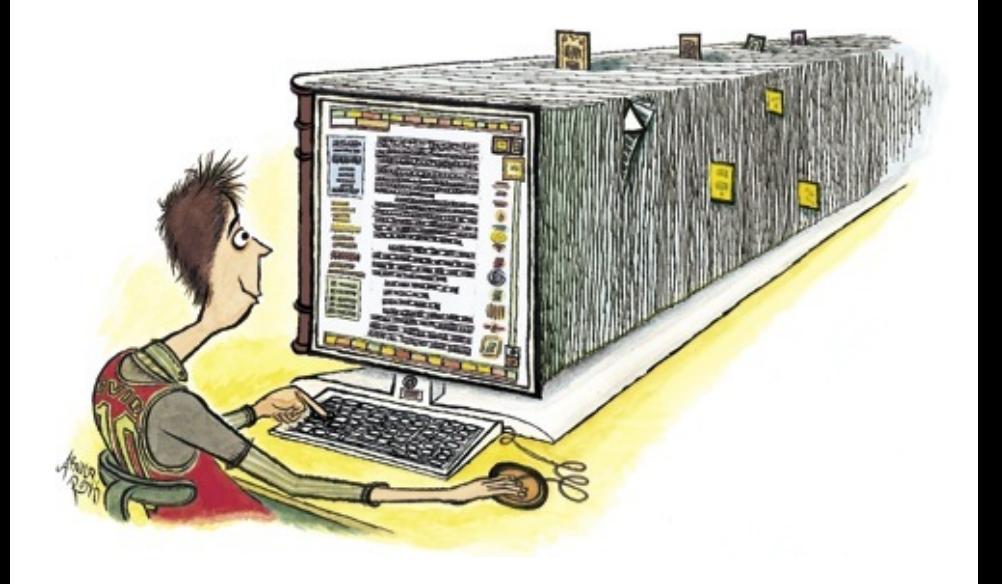

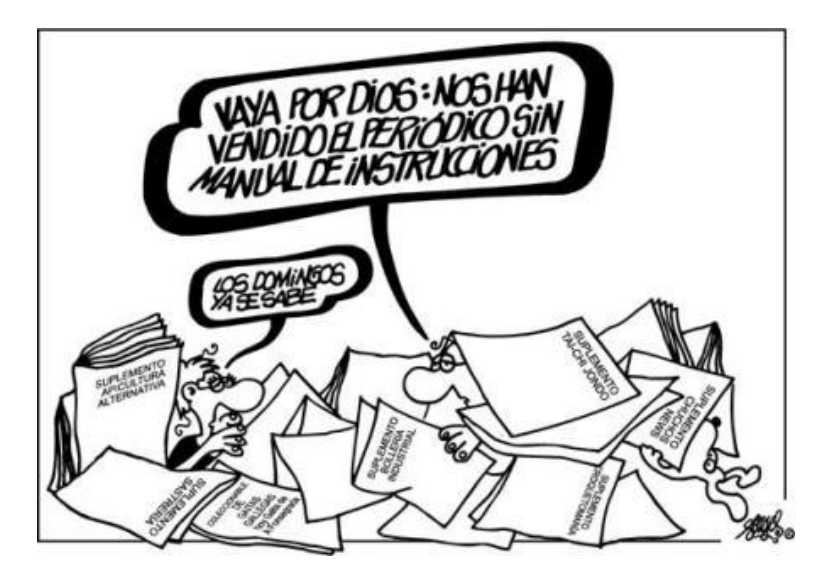

# Acceso a contenidos a través de internet

- **•** Acceso restringido
	- Disponibles mediante suscripción
	- · Licencias de distribución restringida: RedUGR o VPN
	- A través de los autores (página web o e-mail.)
	- Por ejemplo: Nature, Science, PNAS, etc...

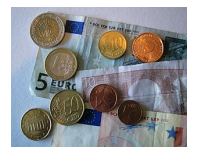

#### Acceso abierto

- Disponibles de forma gratuita
- Licencias de distribución libre (Creative Commons).
- Por ejemplo: PLOS, BMC, Scientific Reports (Nature), etc...

Búsqueda y obtención Creación Utilización

# Acceso a contenidos a través de internet

- **•** Acceso restringido
	- Disponibles mediante suscripción
	- Licencias de distribución restringida: RedUGR o VPN
	- A través de los autores (página web o e-mail.)
	- Por ejemplo: Nature, Science, PNAS, etc...

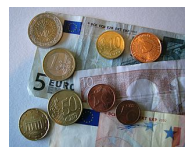

#### Acceso abierto

- Disponibles de forma gratuita
- Licencias de distribución libre (Creative Commons).
- Por ejemplo: PLOS, BMC, Scientific Reports (Nature), etc...

# creative<br>commons

Búsqueda y obtención Creación Utilización

# Herramientas de búsqueda

#### Google Scholar

· Libre desde: http://scholar.google.es/

#### **ISI Web of Science**

Restringido desde:  $\bullet$ http://www.accesowok.fecyt.es/wos/

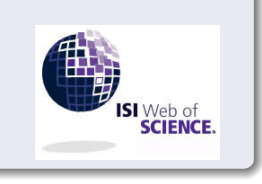

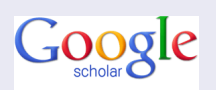

#### Búsqueda y obtención de bibliografía

- 2 Creación de bases de datos bibliográficas
- Utilización de bases de datos bibliográficas

<span id="page-8-0"></span>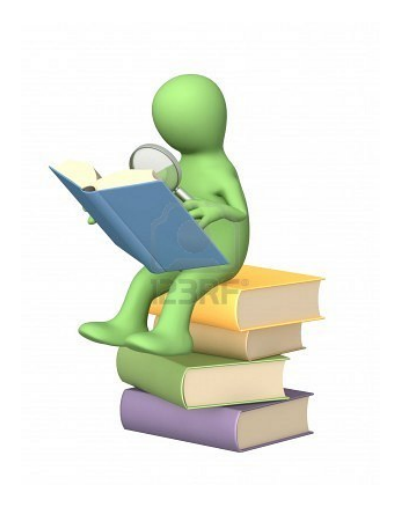

Búsqueda y obtención Creación Utilización

# Gestores de Bibliografía

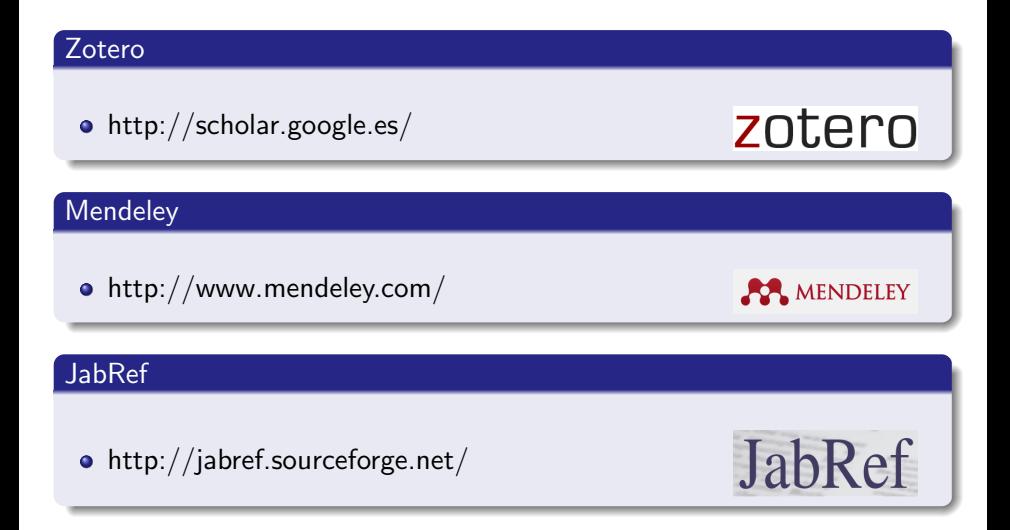

## Búsqueda y obtención de bibliografía

- Creación de bases de datos bibliográficas
- 3 Utilización de bases de datos bibliográficas

<span id="page-10-0"></span>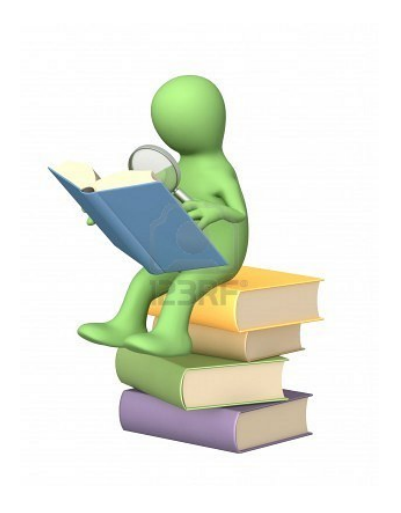

# Editores de documentos

<span id="page-11-0"></span>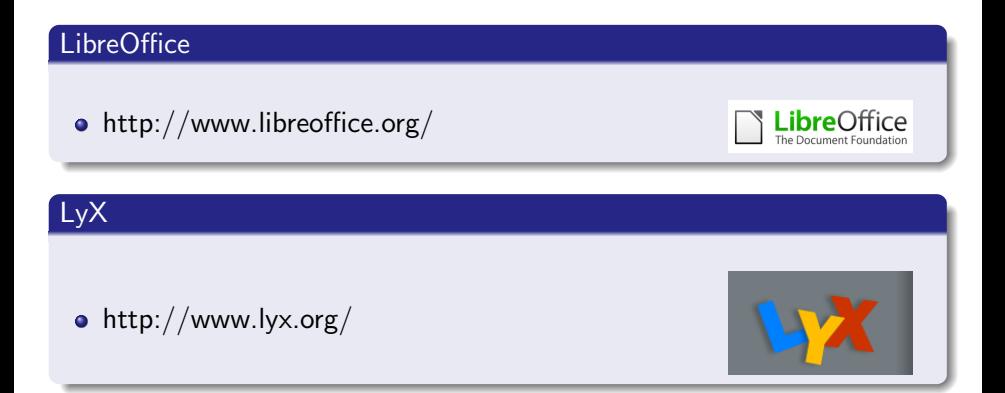